LANCOM Systems

# Information regarding

# LANCOM Management System (LCMS) Version 8.84 RU1

Copyright (c) 2002-2014 LANCOM Systems GmbH, Wuerselen (Germany)

LANCOM Systems GmbH does not take any guarantee and liability for software not developed, manufactured or distributed by LANCOM Systems GmbH, especially not for shareware and other extraneous software.

LANCOM Systems GmbH Adenauerstrasse 20 / B2 52146 Wuerselen **Germany** 

Internet: http://www.lancom.eu

19.02.2014, CBuersch

# Table of Contents

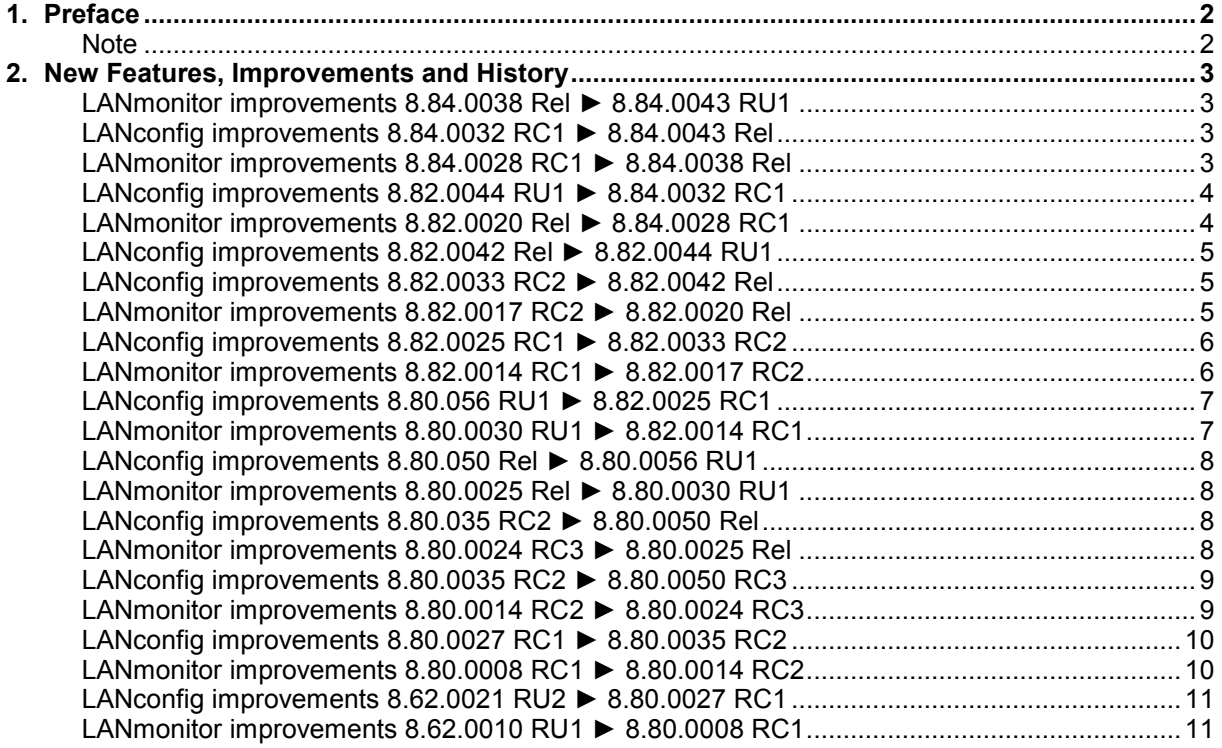

ANCOM Systeme

#### <span id="page-1-0"></span>1. Preface

LCMS, consisting of LANconfig and LANmonitor, serves for the administration of all Wireless LAN Access Points and Routers. The at a time latest versions are available for all LANCOM products. You can download it for free at http://www.lancom-systems.com

This document describes the innovations within version 8.84 RU1, as well as the modifications since version 8.62.

#### <span id="page-1-1"></span>Note

LCMS supports Windows XP (as from SP3), Windows Vista, Windows 7, Windows 8, Windows 2003 Server, Windows 2008 Server and Windows Server 2011 (all 32- and 64-bit versions).

As from version 8.50 the paths for user data and application data have changed.

In Windows XP and Windows 2003 Server you will find user data under \Documents and Settings\USER\Application Data\LANCOM\ and the application files under \Documents and Settings\All Users\Application Data\LANCOM\.

For Windows Vista and Windows 2008 Server you will find user data under \Users\USER\AppData\Roaming\LANCOM\ and the application files under \ProgramData\LANCOM\.

When upgrading to version 8.50 or newer existing user data and application data are moved to the corresponding folders.

.ANCON Systems

# <span id="page-2-0"></span>2. New Features, Improvements and History

# <span id="page-2-1"></span>LANmonitor improvements 8.84.0038 Rel ► 8.84.0043 RU1

# New Features:

# LANmonitor:

Items "status" and "transmission attempts" added to the SMS messages outbox display

# <span id="page-2-3"></span><span id="page-2-2"></span>LANconfig improvements 8.84.0032 RC1 ► 8.84.0043 Rel LANmonitor improvements 8.84.0028 RC1 ► 8.84.0038 Rel

# New Features:

# LANconfig:

If no login data is stored under device properties it is prompted when an external application (e.g. LANmonitor, Web browser) is started

# Bugfixes / Improvements:

# LANconfig:

- $\blacksquare$  Complete english display of the properties dialogue  $\blacksquare$  If default values are changed in a group configuration
- If default values are changed in a group configuration, these changes are transferred properly to the configuration
- On CSV import or export SSH fingerprint and access data is included<br>■ The menu item Tools -> Check for Undates" obeys the device proper
- The menu item "Tools -> Check for Updates" obeys the device properties' update button
- Accelerated "cancel" action for actions running via SSH or  $HTTP(S)$
- In Lanconfig there cannot be more table entries than available IPv6 ARF networks<br>In When sorting firewall rules, the action column is considered, too.
- When sorting firewall rules, the "action" column is considered, too
- An empty target interface of the IPv6 relay agent can be configured
- LANconfig uses the correct lifetime for IPv6 routes.
- The wizard for VoIP provider nFon has been adjusted.

- **Demographs Industive in the WEANmonitor field "Receipient's e-mail addresses " under "Tools in the WEAN monitor field "Receipient's e-mail addresses " under "Tools** -> Options -> E-Mail Notification "
- **If LANmonitor is used with spanish language, WLAN controllers are no longer displayed twice**
- If no access data is stored within the device properties, the LANtracer module does no longer crash when being called from LANmonitor

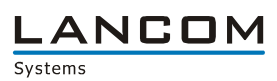

# <span id="page-3-1"></span><span id="page-3-0"></span>LANconfig improvements 8.82.0044 RU1 ► 8.84.0032 RC1 LANmonitor improvements 8.82.0020 Rel ► 8.84.0028 RC1

# New Features:

# LANconfig:

- Implementation of a quick config rollback<br>In Stored device access data is handed over
- Stored device access data is handed over from LANconfig to the webbrowser if the browser is invoked from within LANconfig
- The Smart Ticket user template can be configured via LANconfig, too<br>LANconfig warns before restarting a device due to option activation
- **LANconfig warns before restarting a device due to option activation**<br>
WILAN MAC addresses can be shown in the device list
- WLAN MAC addresses can be shown in the device list
- **Previously imported SSH keys can be exported**
- **An LCOS in test mode can be activated via context menu**
- The configuration for the VoIP provider nFon can be prepared using a wizard
- **Improved security when using SNMP**
- $\blacksquare$  Security hint when using the automatic configuration saver
- Improved readability for big numeric values
- Support for IPv6 update at DynDNS provider "DynAccess"
- Configurable volume budget for WAN connections

# (W)LANmonitor:

- **Display of WAN connection data volume**
- **Improved security when using SNMP**
- **SMS** display and distribution

# Bugfixes / Improvements:

# LANconfig:

- **The WLC Basic option for routers is displayed correctly in the device properties**
- **Adjusted amount of the configurable WLAN network profiles**
- Devices which were added with their DynDNS names are stored permanently under Windows XP
- **Language settings are considered for the textfile which was generated by the Public Spot** wizard
- **Fixed errors when uploading script files via serial interface**
- **The device name of a serially attached device is displayed even if the device password is not** stored in LANconfig
- **LANconfig language settings is used by the software update module, too**<br>**Revised WLAN configuration for the LANCOM 1780FW-4G**
- Revised WLAN configuration for the LANCOM 1780EW-4G
- Fallback to the local password works when using SSH authentication via Private Key
- Revised keyboard handling
- The VPN RAS wizard does no longer disable IPsec over HTTPS
- The PD prefix in der IPv6 reservation table is not deleted
- $\blacksquare$  A CC conformity check gives feedback even on success<br> $\blacksquare$  A WLC section which is entirely selected as group param
- A WLC section which is entirely selected as group parameter is completely blanked out in the individual configuration
- Binary mode of the COM port server can be configured by LANconfig again<br>■ Configuration support for all 16 ARE petworks for the LANCOM 1781VA
- Configuration support for all 16 ARF networks for the LANCOM 1781VA

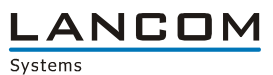

#### (W)LANmonitor:

- The search option "only complete words" can be used within the trace module  $\triangle$  SIP packet trace can be generated within the trace module
- A SIP packet trace can be generated within the trace module
- Revised keyboard handling
- $\blacksquare$  Added a UTC time note for the time display of the X.509 certificates
- **If a group is created with a name of more than 255 characters WLANmonitor will no longer** crash
- IPv6 PPP connections are still displayed after a reconnect
- Fixed PoE display for the LANCOM GS-23xx switches

# <span id="page-4-0"></span>LANconfig improvements 8.82.0042 Rel ► 8.82.0044 RU1

#### Bugfixes / Improvements:

#### LANconfig:

- Modification of the input field length for the Public Spot Email/SMS country codes<br>The Public Spot device bostname which is specified on the voucher under Logou
- The Public Spot device hostname which is specified on the voucher under "Logout", is now configurable using LANconfig

# <span id="page-4-2"></span><span id="page-4-1"></span>LANconfig improvements 8.82.0033 RC2 ► 8.82.0042 Rel LANmonitor improvements 8.82.0017 RC2 ► 8.82.0020 Rel

#### Bugfixes / Improvements:

#### LANconfig:

- If a LANCOM device is created by specifying the IP address in the device list, the IP address is no longer shown like a DNS name
- Common Criteria is shown in the device properties
- In an offline configuration the Public Spot option can be disabled for a LANCOM 9100 VPN
- An external Syslog server can be specified within the Public Spot wizard
- The WLC Basic option is shown correctly in the device properties
- The CC Start-up wizard shows the uploaded LCOS version in its protocol correctly
- On a LANCOM WLC 4100 with LANCOM WLC Upgrade option an appropriate number of access points can be configured
- The Public Spot wizard shows all pages in the specified language
- If LANconfig can not completely store the contents of a table row to the LCOS configuration, the contents is now split into multiple LCOS table entries
- **LANCOM OAP-322: no more configuration items for externally connected modems**

- $\blacksquare$  The mobile radio mode is displayed again
- **PPTP connections are displayed for a LANCOM 831A**<br>**EXECUTE:** MAC address and station name of a WLAN client are of
- MAC address and station name of a WLAN client are displayed correctly

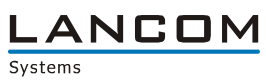

# <span id="page-5-1"></span><span id="page-5-0"></span>LANconfig improvements 8.82.0025 RC1 ► 8.82.0033 RC2 LANmonitor improvements 8.82.0014 RC1 ► 8.82.0017 RC2

### New Features:

# LANconfig:

- CC commissionig wizard<br>■ Setup wizards for configu
- Setup wizards for configuring CC devices<br>
Context help extended by SSH protocol
- Context help extended by SSH protocol

# Bugfixes / Improvements:

# LANconfig:

- In the treeview the VPN submenu "IKE" was renamed to "IKE/IPSec"
- The Public Spot wizard is available for the LANCOM L-460
- Source tags are displayed correctly in the firewall rules table<br>Modified 5GHz band (channel selection for LANCOM OAR 31
- Modified 5GHz band-/channel selection for LANCOM OAP-322 and LANCOM IAP-322
- Free networks" kann be specified within the Public Spot module using lowercase characters<br>Fig. 10 The WLAN wizard shows the correct country
- The WLAN wizard shows the correct country

- No more application crash if a device with long address/DNS name is added
- **IMPROVED MESSAGE CONCERNING MISSING RADIUS profiles on a WLC**
- **Improved spanish translation**
- Data refresh after PC hibernation mode

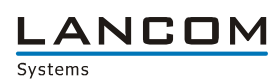

### <span id="page-6-1"></span><span id="page-6-0"></span>LANconfig improvements 8.80.056 RU1 ► 8.82.0025 RC1 LANmonitor improvements 8.80.0030 RU1 ► 8.82.0014 RC1

#### New Features:

#### LANconfig:

- The maximum length of the realm entry for RADIUS forwarding is increased to 64 characters<br>The dialog screen is adapted to the display resolution
- The dialog screen is adapted to the display resolution<br>The option settings are displayed in 'tree-view'
- $\blacksquare$  The option settings are displayed in 'tree-view'  $\blacksquare$
- **Aggregation of various smaller configuration settings**<br> **The VPN identity is extended by an IPv6 address**
- The VPN identity is extended by an IPv6 address<br>Support for SHA2-256 bit hash
- Support for SHA2-256 bit hash
- Support for SSH as an additional configuration protocol

#### (W)LANmonitor:

A denied login by the cellular provider is displayed

#### Bugfixes / Improvements:

#### LANconfig:

- A configuration error inside a table triggers an appropriate error message
- IPv6 configuration is shown for the LANCOM OAP-382
- The entered SSID in the setup wizard 'configure WLC profile' is written properly to the configuration
- **ADSL protocol selection is changed for ADSL FCC routers**
- $\blacksquare$  A repeatedly saved trace configuration can be loaded without error<br> $\blacksquare$  If the device properties are invoked for a second time, a previously
- If the device properties are invoked for a second time, a previously configured TFTP port is no longer deleted
- **Pressing the 'Enter' key during a Quick Finder search will not delete any configuration tables**
- The WLAN country list is displayed sorted within the WLAN wizard
- If a host is added as a station object in the firewall its address is no longer extended by  $\sqrt{64}$ "

- $\blacksquare$  ISDN interfaces display is modified to support FCC devices  $\blacksquare$  If the icon bar is disabled no bar fragments are visible
- If the icon bar is disabled, no bar fragments are visible

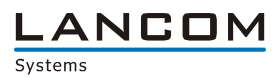

### <span id="page-7-1"></span><span id="page-7-0"></span>LANconfig improvements 8.80.050 Rel ► 8.80.0056 RU1 LANmonitor improvements 8.80.0025 Rel ► 8.80.0030 RU1

#### Bugfixes / Improvements:

#### LANconfig:

- **IGMP Snooping and Spanning Tree are configurable on the LANCOM WLC devices**<br>In Within the IPv6 internet wizard the prefix is filled with the correct value
- Within the IPv6 internet wizard the prefix is filled with the correct value<br>
The channel list is configurable again when using the 2.4GHz band
- The channel list is configurable again when using the 2.4GHz band

#### (W)LANmonitor:

- The MDI mode is displayed correctly for the LANCOM WLC-4006(+)<br>LANCOM devices with WLC Basic ontion are supported by WLANmo
- LANCOM devices with WLC Basic option are supported by WLANmonitor<br>■ lmproved Spectral Scan icon
- **Improved Spectral Scan icon**<br>**Information about WI AN Poir**
- Information about WLAN Point-to-Point connections is displayed for LANCOM devices with LCOS versions < 8.80, too
- **NUMICAN** compression state is displayed accurately again

### <span id="page-7-3"></span><span id="page-7-2"></span>LANconfig improvements 8.80.035 RC2 ► 8.80.0050 Rel LANmonitor improvements 8.80.0024 RC3 ► 8.80.0025 Rel

### Bugfixes / Improvements:

#### (W)LANmonitor:

■ If a device with an IPv6 address is added to LANmonitor, LANmonitor will not try to resolve this address as DNS name

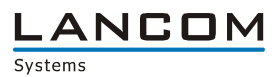

### <span id="page-8-1"></span><span id="page-8-0"></span>LANconfig improvements 8.80.0035 RC2 ► 8.80.0050 RC3 LANmonitor improvements 8.80.0014 RC2 ► 8.80.0024 RC3

#### New Features:

#### LANconfig:

- The WPA passphrase for LEPS can be stored in the RADIUS user table, too. So a LANCOM device without WLAN module can be used as RADIUS server for WLAN authentication incl. LEPS
- Serial connection upload errors are displayed<br>
The Public Spot wizard optionally creates links
- The Public Spot wizard optionally creates links on the desktop for simplifying Public Spot user setup
- **Algeria was added to the WLAN wizard**

#### Bugfixes / Improvements:

#### LANconfig:

- If in the Public Spot wizard you select to separate the Public Spot network from other internal networks, DNS is permitted in the firewall. So this scenario can be used with local routing, too
- A password can be generated directly from within the settings of the password generator<br>Linder Windows XP an IPv6 default route can be added manually
- Under Windows XP an IPv6 default route can be added manually
- **IMP** Improved creation of a polling entry by the internet wizard
- The firmware archive can be configured without having the online update activated
- **After searching for devices the firmware archive is not automatically searched for a current** LCOS version for the found device
- **A** temporarily specified device password (e.g. when opening the configuration) is not stored permanently while editing the device properties
- No more PSK error message in the VPN wizard, if the page is again shown/skipped after specifying a PSK
- **Reworked Save/Open functionality for trace data (icons and menu items) in the trace module**
- **The Public Spot wizard does no longer offer WLC interfaces for selection on Access Points**

- $\blacksquare$  The ISDN user display shows the interface correctly
- For the LANCOM 1722, LANCOM 1734 and LANCOM 1724 IPv6 addresses are shown<br>Fig. 1Pv6 DMZ networks are shown in LANmonitor
- IPv6 DMZ networks are shown in LANmonitor

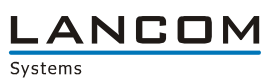

# <span id="page-9-1"></span><span id="page-9-0"></span>LANconfig improvements 8.80.0027 RC1 ► 8.80.0035 RC2 LANmonitor improvements 8.80.0008 RC1 ► 8.80.0014 RC2

### New Features:

# LANconfig:

- STBC and LDPC configurable via LANconfigurable via LANconfigurable via LANconfigurable via LaNconfigurable via L
- Support for new contentfilter category "Command & Control Server"<br>Improved WAN access rights configuration in the basic setup wizard
- Improved WAN access rights configuration in the basic setup wizard<br>In Betwork interface assignment can be done within the Public Spot wiz
- Network interface assignment can be done within the Public Spot wizard

# (W)LANmonitor:

**Multiple VPN error messages can be reset at the same time** 

# Bugfixes / Improvements:

# LANconfig:

- The generated LANCOM Advanced VPN Client ini file contains real values<br>An onen Manage Source window can be closed using ESC / Enter key with
- An open "Manage Source" window can be closed using ESC / Enter key without using the mouse
- **Improvements in the Public Spot configuration**
- Redesigned Password generator
- Selecting WLAN channels via checkboxes is possible again
- The VPN-Client wizard saves the identity to the configuration<br>
If the Public Spot wizard separates the Public Spot network from
- If the Public Spot wizard separates the Public Spot network from other internal networks by routing tag, corresponding firewall rules are created

- The correct type state is shown within the DHCP table
- Option setting "Monitor device via WAN connection" is working again
- Separate display of IPv4 and IPv6 firewall log table

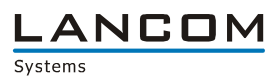

### <span id="page-10-1"></span><span id="page-10-0"></span>LANconfig improvements 8.62.0021 RU2 ► 8.80.0027 RC1 LANmonitor improvements 8.62.0010 RU1 ► 8.80.0008 RC1

#### New Features:

#### LANconfig:

- By default, syslog output is changed to show new entries on top of the table<br>In the RADIUS user table the relevance for upper-/lowercase when entering
- In the RADIUS user table the relevance for upper-/lowercase when entering the username can be configured
- $\blacksquare$  By default, accounting data is no longer written to the syslog protocol<br> $\blacksquare$  Lising the DynDNS wizard the DynDNS provider. Dynaccess de" can
- Using the DynDNS wizard the DynDNS provider "Dynaccess.de" can be configured for IPv6<br>■ The IPv6 firewall is configurable by LANconfig
- The IPv6 firewall is configurable by LANconfigurable SNMP read only community
- Configurable SNMP read only community
- Support for Windows 8
- **NUMIX WEAN keys are shown in a password field**
- $\blacksquare$  The Internet wizard is extended by a configurable polling entry
- **Implementation of an initial setup wizard for PublicSpot**
- Extended Internet wizard for provider "CCNST"<br>■ The "Pemove remote site or access" wizard ren
- The "Remove remote site or access" wizard removes all IPv6 parameters, too
- $\blacksquare$  The selection dialogue within the configuration was reworked<br> $\blacksquare$  Within selection dialogues sources can be directly edited
- Within selection dialogues sources can be directly edited

#### (W)LANmonitor:

- **NUMBER 19 IN STAN Spectral Scan can be invoked from LANmonitor**
- The IPv6 firewall log and IPv6 DHCP tables can be shown in LANmonitor
- Support for Windows 8
- **EXTERGEDHERE** DHCP display by issue date
- $\blacksquare$  Graphical link state display for the ethernet ports

#### Bugfixes / Improvements:

#### LANconfig:

- No more application crash when trying to upload a configuration file from another router type to a LANCOM device
- **The antenna gain can be specified in LANconfig using negative values, too**
- LAN-5 can be allocated to the ethernet ports of the WLC-4006 and WLC-4025, too
- **A** previously created offline configuration for a 3G-able LANCOM device without ISDN interface can be uploaded without errors
- Improvements for the SIP-ALGs PBX display<br>In level addresses are shown by LANmonitor
- **IFV6 addresses are shown by LANmonitor**<br> **IFF** HTTP communikation with changed ports of
- HTTP communikation with changed ports can be used again
- Specifying a negative antenna gain is now possible
- The firmware for a LANCOM GS-2352 is shown in the file selection dialogue
- **NO** When opening an offline config the GPS location check does no longer lead to an error
- **The RAS wizard shows the correct local network even if the default intranet was** deleted/renamed
- The internet wizard does not create an IPv4 default route for an exclusive IPv6 internet access
- $\blacksquare$  The Fax gateway option can be selected in an offline configuration again

- $\blacksquare$  Improved Windows resource handling
- If no device password is stored within LANmonitor, no error message is shown when trying to delete a device error message
- The ethernet link state is no longer shown for a disabled port
- $\blacksquare$  VPN connection display adjustments